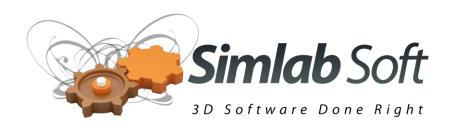

# SimLab Composer 2013 Command line manual

#### Introduction

Command line functionality in SimLab Composer, enables users to automate conversion of multiple files from one format to another, it also enable application developers to add some capabilities of SimLab Composer to their applications, including 3D PDF Export, and export to iPad and Android.

Developers selling a large number of licenses may be interested in a special command line version of SimLab Composer that can be distributed with their applications to add the needed functionality.

# **General usage**

To use command line, the user needs to open a command window **(cmd)** and to change directory **(cd)** to the location where SimLabComposer.exe is installed (for SimLab Composer Animation Edition, this is C:\Program Files\SimLab\SimLab Animator 2013\)

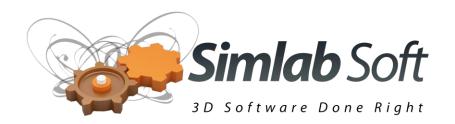

## Import/Export using command line

To transform a file from one format to another the user should use the **-ie** command.

Command arguments are as following: -ie "input file" "output file"

## **Example:**

SimLabComposer.exe -ie "C:\temp\input.skp" "C:\temp\output.obj"

It is advised to include the input and output file names between quotations to handle file names with spaces.

# 3D PDF Exporting using command line

All the functionalities needed for creating a great 3D PDF file is available in the command line Functionalities include:

Showing the template PDF Settings dialog, the command is **-pdfTemplate** 

#### **Example:**

SimLabComposer.exe -pdfTemplate

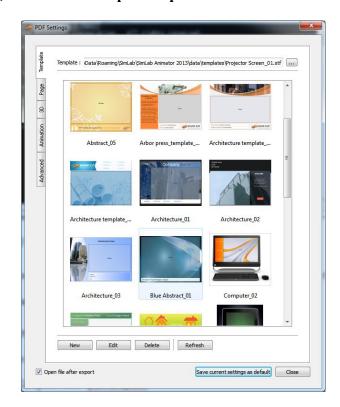

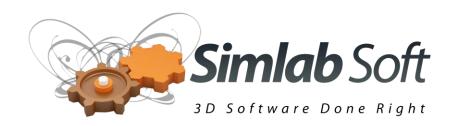

To ask the user to select a PDF export file name before exporting the file, the following command can be used: **-pdfExport "input file name"** 

### **Example:**

SimLabComposer.exe -pdfExport "C:\temp\input.skp"

This will show the output file selection dialog. If the user knows the location of the export file name he can use the –ie command for creating the 3D PDF file.

Last settings saved using the settings dialog will be used for creating the 3D PDF file.

# **Export to iPad and Android**

For generating SimLab Archive files (\*.zim) readable by the free SimLab CAD Viewer

SimLab CAD Viewer for iPad/iPhone: <a href="http://www.simlab-soft.com/3d-products/simlab-cad-viewer.aspx">http://www.simlab-soft.com/3d-products/simlab-cad-viewer.aspx</a>

SimLab CAD Viewer for Android: <a href="http://www.simlab-soft.com/3d-products/simlab-android-viewer.aspx">http://www.simlab-soft.com/3d-products/simlab-android-viewer.aspx</a>

The user should use the command: **-extExportiPad** "input file" "output file"

#### **Example:**

SimLabComposer.exe -extExportiPad "C:\temp\input.stp" "C:\temp\output.zim"